# **2g-cdma-hsdpa-3g-edge-4g-kesako**

Aujourd'hui, on ne s'en sort plus avec tous les acronymes dédiés aux réseaux téléphonique : 3G, [4G,](http://www.frandroid.com/tag/4G) CDMA, EDGE, WAP, GSM, 3G+ et d'autres encore. Beaucoup trop de questions du style « Quelle est la différence entre le réseau 2G et le 3G ? » ou encore « Ca veut dire quoi le H sur mon téléphone ? ». Je vous propose ici un petit lexique afin de bien cerner chaque terme, comprendre son fonctionnement et ne pas être perdu pour l'avenir, qui prévoit encore plus de termes plus imbuvables les uns que les autres.

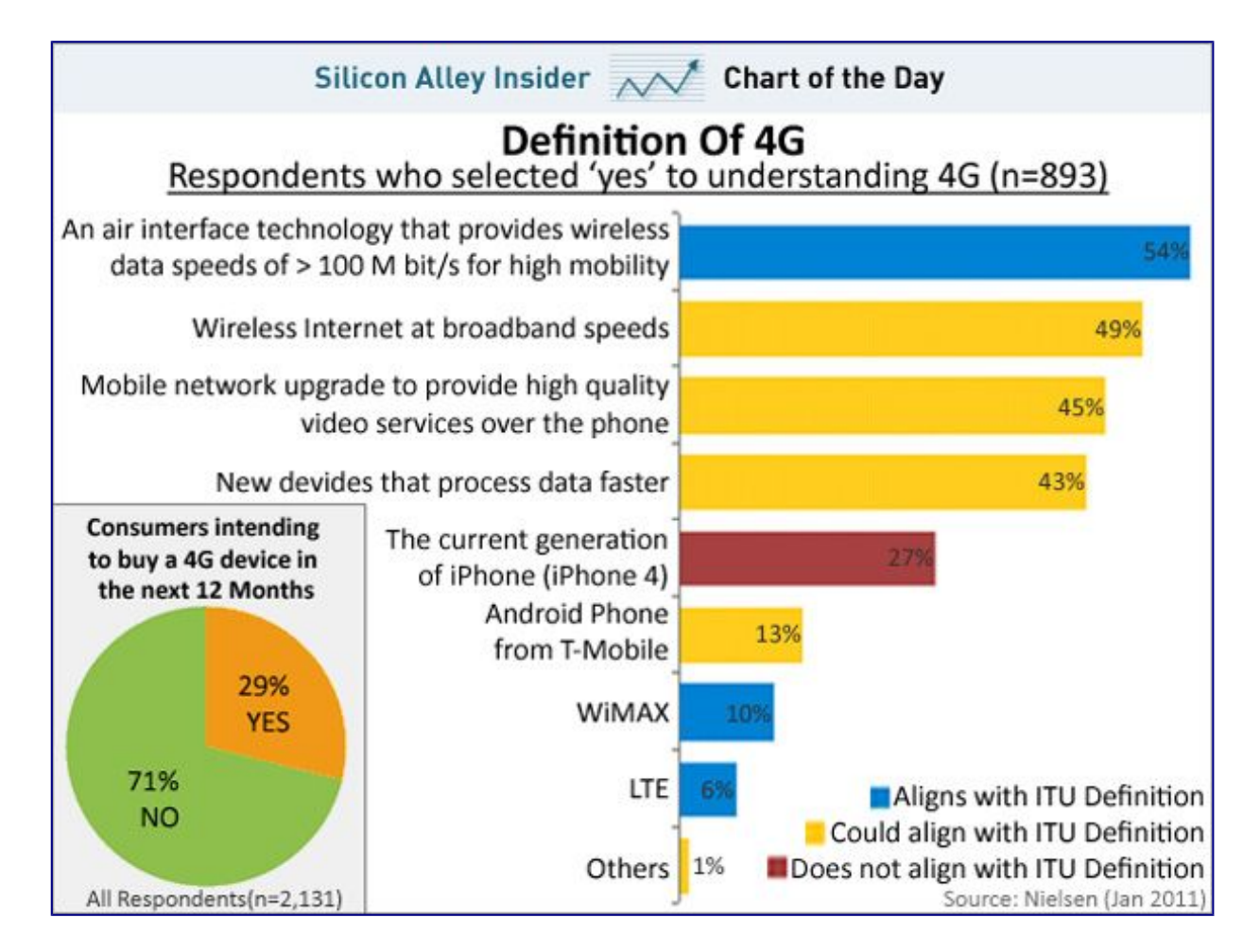

Il existe 6 générations de systèmes de communication appelés simplement 0G, 1G, 2G, 3G, 4G et 5G. Cette vulgarisation a été mise en place afin de permettre au grand public de s'y retrouver, parmi la liste beaucoup trop allongée d'acronymes complexes de systèmes de communication sans fil. Le grand-père de ces générations étant la 0G, la 5G est par conséquent le dernier né de la famille. Ces différentes générations correspondent aux différentes évolutions du réseau de téléphonie mobile (Passage d'un échange voix uniquement à la possibilité d'avoir accès à Internet par exemple).

### • **0G**

La génération zéro a bel et bien existé. Utilisée dans les années 70s, les appareils 0G étaient présents principalement dans les véhicules (on peut penser aux communications entre voitures de police). Des technologies plus abouties ont été dénommés sous l'appellation 0,5G.

### • **1G (Première Génération de technologie de téléphonie mobile)**

Au début de [la téléphonie](http://www.frandroid.com/comment-faire/latelephonie) mobile, plusieurs systèmes de communication étaient présents. On pense par exemple à AMPS (Advanced Mobile Phone System) et NMT (Nordic Mobile Telecom). Respectivement développés par Bell Labs et les services de communication de pays nordiques européens, ils ont été intégrés au réseau de communication dans les années 80. Ces systèmes ont cependant été abandonnés il y a quelques années, d'autres réseaux de communication ayant pris leur place, laissant la place à la seconde génération, appelée 2G. Notons cependant un avantage par rapport aux systèmes utilisés actuellement : La distance maximale de communication possible entre deux téléphones, également appelée« range ». La NTM possède un range allant de 2 à 30km, très utile pour les grandes villes peu habitées, les pêcheurs ou encore les montagnards, contrairement au réseau GSM, que l'on verra plus tard, ne pouvant atteindre que 2 km au maximum.

En contrepartie, les communications ne sont pas chiffrées au début de l'utilisation de cette norme. La 1G s'éteint progressivement, laissant place aux téléphones utilisant les normes de seconde génération.

### • **2G (Seconde Génération de technologie de téléphonie mobile)**

La différence entre la 1G et la 2G se trouve au niveau des signaux radios : tandis que d'un côté, ces derniers sont analogiques, de l'autre côté, ils sont numériques. Lancée en 1991, elle est encore active de nos jours. Nous pouvons distinguer deux autres types de générations au sein même de la seconde : la 2.5 et la 2.75. Le principal standard utilisant la 2G est **GSM**. A la différence de la 1G, la seconde génération de normes permet d'utiliser divers services, comme l'utilisation de la voix de manière codée ou du **WAP** permettant d'accéder à Internet (de manière limitée).

La 2.5G, appelée **GPRS**, a servi de passerelle entre la seconde et la troisième génération, améliorant notamment la vitesse de connexion à Internet. A noter que le GPRS s'appuie sur le réseau GSM en utilisant ses « channels » dont ce dernier ne se sert pas.

En utilisant la 2G, le réseau n'est actif que lorsque qu'il y a un transfert de paquets est à effectuer. Le reste du temps, il reste en sommeil durant la communication. C'est pourquoi le GPRS a été inventé : ce dernier permet d'utiliser la transmission par paquets. Ainsi, le réseau n'est appelé que lorsqu'on a besoin de lui. C'est pourquoi, une croissance de la vitesse d'envoi a été remarqué, passant de 9kbps à 56kbps, en moyenne.

La 2.75G, couramment appelée **EDGE**, est une norme de téléphonique, située entre le GPRS et l'UMTS (3G). Ces normes sortant de cette génération utilisent un réseau téléphonique plus rapide, passant de 54kbps à 384kbps en moyenne.

Pour n'utiliser que les réseaux de secondes générations sur vos téléphones [Android,](http://www.frandroid.com/android) allez dans « Paramètres / Sans fil et réseaux / Réseaux Mobiles » et cochez l'option « Uniquement les réseaux 2G ». Les indicateurs « **G** » et « **E** » dans la barre de notification vous indiquent que vous utilisez actuellement un réseau de seconde génération.

### • **3G (Troisième Génération de technologie de téléphonie mobile)**

Cette norme est la plus utilisée actuellement. Tout le monde la connaît et on n'entend plus que celle-ci dans les médias. En théorie, la vitesse de transmission des paquets est d'environ 2Mbps.

Il existe actuellement deux principales technologies de troisième génération : **UMTS** et **CDMA** (CDMA 2000 est une norme utilisant CDMA). Sans rentrer dans le détail, UMTS est une évolution du GSM et donc du GPRS et de l'EDGE. C'est pourquoi l'UMTS est également appelé **3GSM**. Le passage entre les deux ne nécessite donc pas un coût élevé pour les opérateurs. L'UMTS utilise le standard **W-CDMA** pour fonctionner.

La révolution entre la seconde génération et la troisième se trouvent dans la technologie utilisée : l'étalement de spectres. CDMA tire une meilleure partie de la bande passante utilisée grâce à l'étalement de spectre. De plus, les téléphones mobiles utilisant la technologie CDMA peuvent émettre des communications à partir de plusieurs tours d'opérateurs. La sécurité, en terme de cryptage d'appels, est donc améliorée et les communications se perdent moins. Cependant, CDMA possèdent quelques inconvénients. Le premier d'entre eux est l'utilisation de la carte SIM : il n'y en a pas. Difficile donc de se passer les téléphones entre copains. De plus, les réseaux UMTS semblent proposer un meilleur débit en chargement et téléchargement de données que le CDMA. Selon un [test réalisé par PC-World](http://www.pcworld.com/article/189592/atandt_roars_back_in_pcworlds_second_3g_wireless_performance_test.html) l'année dernière, le réseau d'AT&T (UMTS) était plus rapide que celui de Verizon (CDMA).

Anecdote intéressante, le premier réseau CDMA n'a pas été lancé aux Etats-Unis, mais à Honk-Kong en 1994.

Il existe une évolution de cette troisième génération : **HSDPA** également connu sous le terme de **3,5G** ou **3G+**. L'utilisation de ce protocole permet d'accélérer la vitesse de transmission de paquets de l'ordre de 400% (passant ainsi à 10 Mbps en moyenne théorique). Elle permet ainsi de visionner avec une plus grande fluidité du contenu multimédia, à partir de son téléphone portable. Sous Android, on utilise ce protocole lorsqu'il y a un « **H** » dans la barre de notifications.

### • **4G (Quatrième Génération de technologie de téléphonie mobile)**

Les réseaux de quatrième génération sont les réseaux de demain. Ils permettent une fois de plus d'accélérer le débit.

**LTE (Long Term Evolution)** est un projet de troisième génération (**3,9G**) consistant à améliorer, une fois de plus, la vitesse de transmission de paquets. **LTE-Advanced** est, quant à lui, un réseau de quatrième génération. On parle d'une transmission de données pouvant atteindre les 1Gbps. Tandis que le réseau LTE commence à peine à être déployé, la LTE avancée n'est présente que sur le papier.

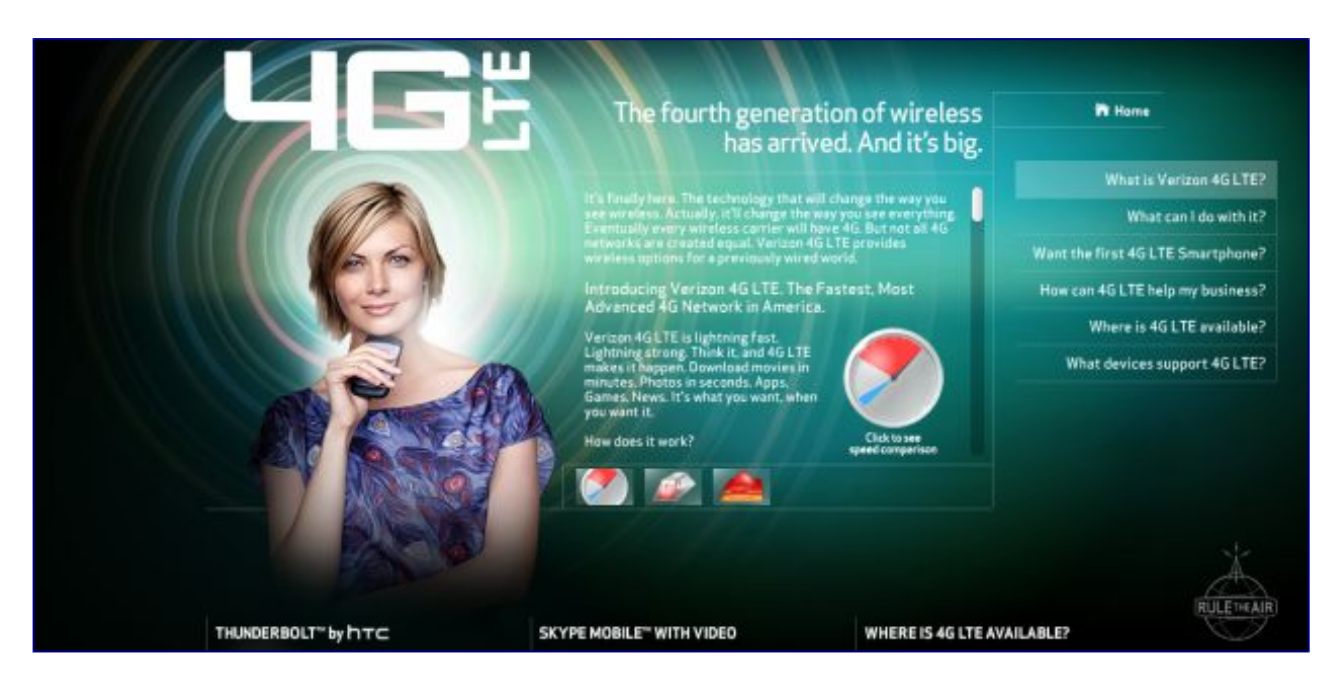

« Pourtant, aux États-Unis avec l'opérateur Verizon par exemple, ils ont déjà la 4G. Pourquoi ?»

L'utilisation du terme **LTE 4G** est purement commercial. En effet, il ne correspond pas aux critères demandés par l['IMT](http://www1.cse.wustl.edu/~jain/cse574-08/ftp/imta/index.html)  [Advanced](http://www1.cse.wustl.edu/~jain/cse574-08/ftp/imta/index.html) et n'est donc que de troisième génération.

La plupart des protocoles de communication sans fil cités précédemment ont été introduits par le **3GPP**, organisme chargé de standardiser ces différents réseaux. Toutefois, ça n'est pas le seul et il en existe un majeur qui pourrait prendre une place importante dans le futur : Wimax [Forum.](http://forum.frandroid.com/)

Wimax Forum définit différentes normes. L'une d'entre elles est susceptible de nous intéresser : la IEE 802.16m appelée également **Wimax** qui serait une convergence entre les protocoles de troisième génération et les réseaux Wi-Fi.

### • **5G (Cinquième Génération de technologie de téléphonie mobile)**

La cinquième génération n'est pas pour tout de suite. En effet, elle a été rarement évoquée et mentionnée dans quelques papiers. Elle devrait faire son apparition aux alentours de 2013.

Une chose est sûre : la transmission de paquet est sans cesse plus rapide à travers le temps. Quand cela s'arrêtera-t-il ?

# **Partage d'une connexion Internet à l'aide de la fonctionnalité Partage de connexion**

Si vous ne vous trouvez pas dans la zone de couverture d'un réseau Wi-Fi, vous pouvez toujours accéder à Internet depuis un iPad, un iPod touch ou un ordinateur à l'aide du partage de connexion. Cette fonctionnalité vous permet d'utiliser la connexion de données mobiles de votre iPhone ou de votre iPad (Wi-Fi + Cellulaire).

# **Configuration du partage de connexion**

Procédez comme suit pour configurer le partage de connexion :

- 1. Touchez Réglages > Réseau mobile.
- 2. Touchez Partage de connexion et activez cette fonctionnalité.

Après avoir configuré le partage de connexion, vous pouvez activer ou désactiver cette fonctionnalité, ainsi que modifier votre mot de passe, en accédant directement à Réglages > Partage de connexion.

Si l'option Partage de connexion ne s'affiche pas, vérifiez auprès de votre opérateur que votre forfait est compatible avec cette fonctionnalité.

Sous iOS 8, la fonctionnalité [Instant Hotspot](https://support.apple.com/kb/HT6337?viewlocale=fr_FR) vous permet de partager votre connexion de données mobiles sans avoir à activer le partage de connexion.

# **Utilisation du partage de connexion via une connexion Wi-Fi, Bluetooth ou USB**

Vous pouvez profiter de la connexion Internet de votre appareil en utilisant le Wi-Fi, le Bluetooth ou un câble USB. Pour ce faire, suivez les conseils ci-après.

### **Wi-Fi**

Le partage de connexion Wi-Fi se désactive automatiquement si aucun appareil n'est connecté.

### **Bluetooth**

Assurez-vous que l'autre appareil Bluetooth est détectable, puis accédez à Réglages > Bluetooth pour procéder au jumelage.

### **USB**

Connectez votre appareil iOS à votre Mac ou PC à l'aide du câble USB fourni avec celui-ci.

# **Déconnexion des appareils**

Pour déconnecter un appareil, désactivez le partage de connexion, débranchez le câble USB, ou désactivez le Bluetooth.

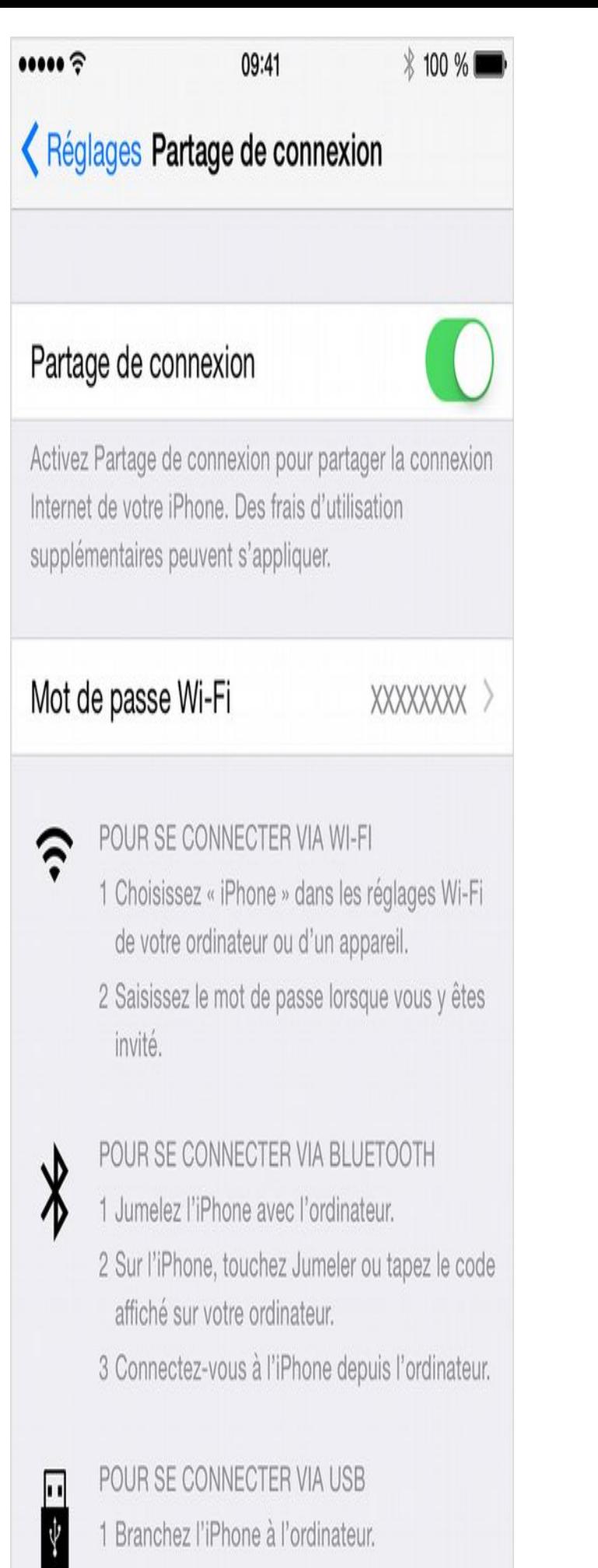

2 Choisissez iPhone dans la liste de services

# **Création ou modification de votre mot de passe Wi-Fi**

Il vous est demandé de créer un mot de passe Wi-Fi lors de la configuration du partage de connexion.

Pour le modifier, touchez Réglages > Partage de connexion ou Réglages > Données mobiles > Partage de connexion, puis saisissez le mot de passe Wi-Fi.

Votre mot de passe Wi-Fi doit comporter au moins huit caractères au format ASCII. L'utilisation de caractères non ASCII (japonais, russe, chinois, etc.) empêche la connexion d'autres appareils. Les caractères ASCII comprennent :

- toutes les lettres de l'alphabet latin, en minuscule comme en majuscule.
- les chiffres de 0 à 9.
- certains signes de ponctuation.

# **Informations supplémentaires**

Lorsqu'un appareil profite de votre connexion, la barre d'état devient bleue et affiche le nombre d'appareils connectés. Le nombre d'appareils en mesure d'utiliser simultanément votre connexion varie en fonction de votre opérateur et du modèle de votre iPhone.

Si d'autres appareils se servent de la connexion Wi-Fi pour le partage de connexion, vous pouvez uniquement utiliser une connexion de données mobiles pour accéder à Internet sur l'appareil hôte.

Si vous rencontrez des difficultés avec le partage de connexion (telles qu'une impossibilité de se connecter au réseau ou d'accéder à Internet par ce biais), consultez [cet article](https://support.apple.com/kb/HT203302?viewlocale=fr_FR)

# **Tutoriel – Partager la connexion 3/4G de son smartphone avec son ordinateur**

# **Un modem dans votre poche**

Comment connecter son ordinateur à Internet sans réseau Wi-Fi ? Tout simplement en utilisant la connexion 3G ou 4G de son smartphone grâce à son mode modem. Rien de plus simple, suivez le guide...

On l'oublie souvent, mais nos chers smartphones peuvent partager bien plus que des photos de nos assiettes et embarquent pour la grande majorité une fonction de partage de connexion. Cette option transforme le téléphone en routeur Wi-Fi (ou en point d'accès filaire dans le cas d'une connexion USB). Une fois la connexion partagée, il suffira de s'y connecter en recherchant le nouveau réseau Wi-Fi (dans le cas d'un partage en Wi-Fi).

Pour les téléphones sous Android, l'option est apparue avec la version 2.2 Froyo. Chez Windows Phone, il aura fallu attendre la version 7.5. Blackberry l'a intégrée dans son OS BB10 apparu il y a un peu plus d'un an. Enfin, l'iPhone la propose depuis la version 4.3 d'iOS.

# **Android**

.

sous l'icône crantée Paramètres, cliquez sur **Plus > Partage du réseau mobile** ou **Partage de connexion**

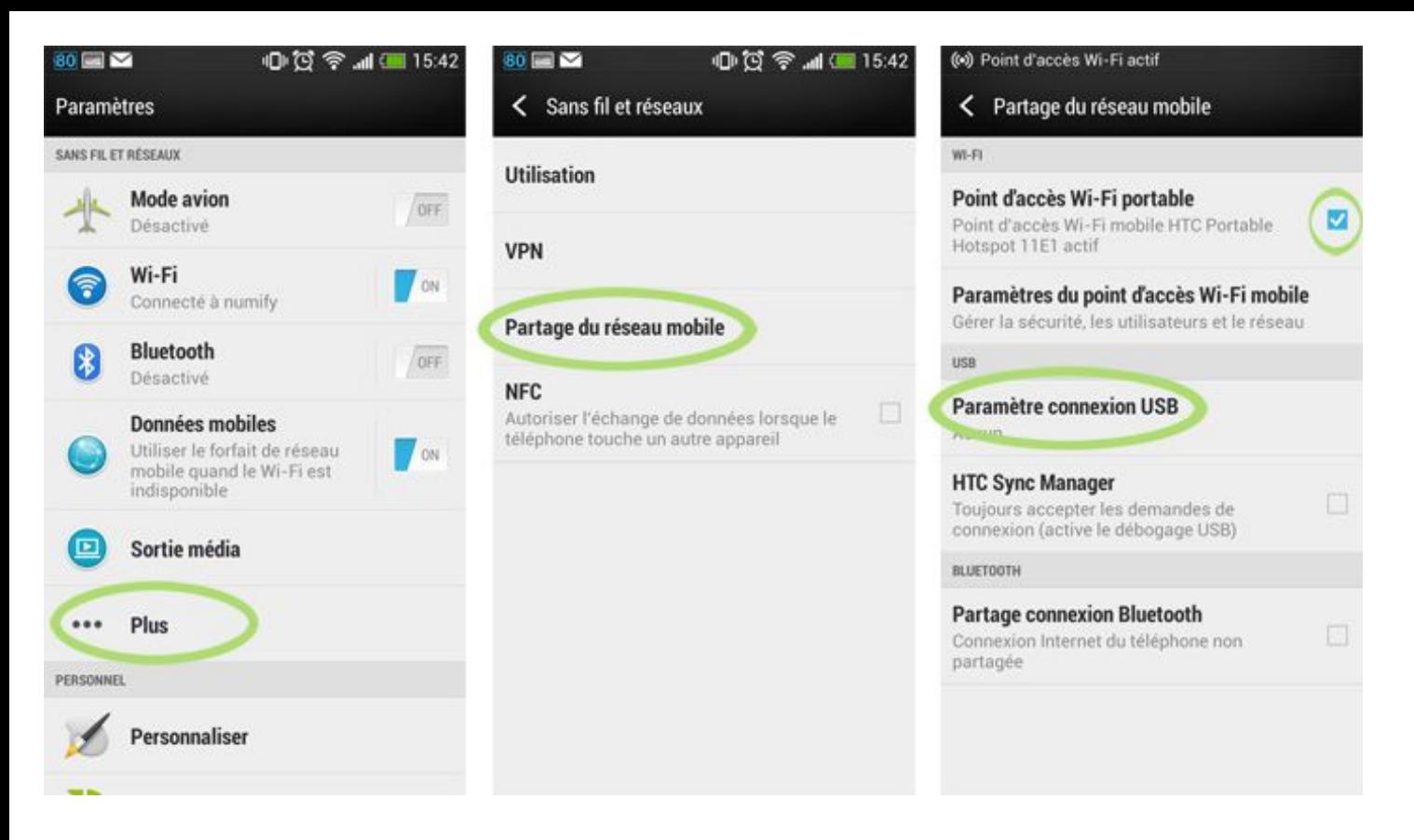

Là, ceux qui voudront passer en Wi-Fi entre l'ordinateur et le smartphone cocheront **Point d'accès Wi-Fi portable** ; ceux qui préféreront passer par un câble USB (pour recharger en même temps leur mobile) sur **Paramètre connexion USB**.

Dans le cas du **Point d'accès Wi-Fi** : cliquez ensuite sur **Paramètres du point d'accès Wi-Fi mobile**, en deuxième ligne de la dernière capture ci-dessus. "**OK**", vous voulez bien partager la connexion Internet de ce téléphone. Après cela, il est recommandé de choisir un nom de réseau que vous reconnaîtrez, au lieu de celui par défaut (ici "HTC Portable Hotspot 11E1"), ainsi qu'un mot de passe que personne dans le wagon ou autour de vous ne pourra deviner.

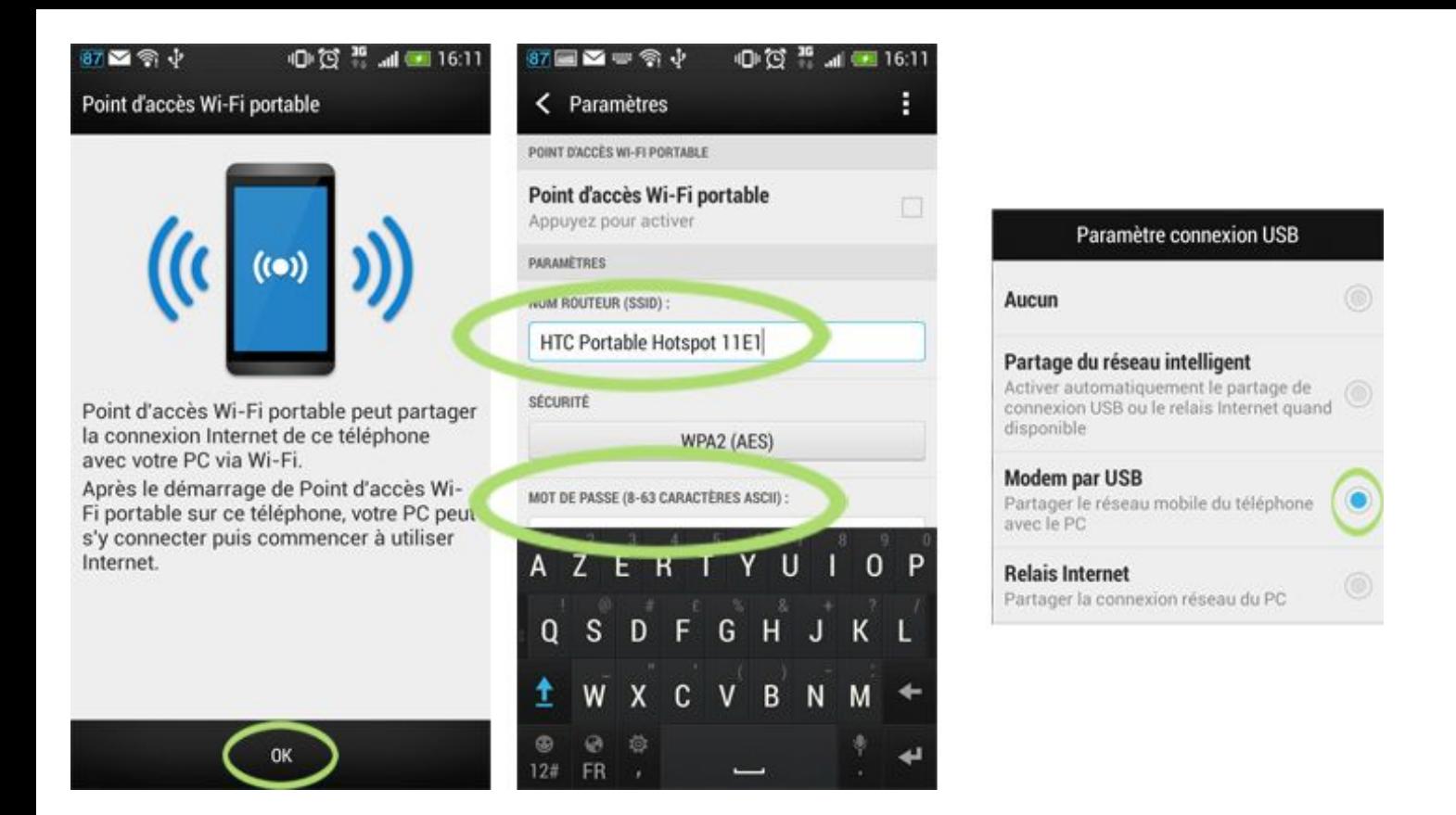

La dernière capture, la plus à droite, concerne ceux qui préfèrent le partage par câble USB : il faut choisir l'option **Modem par USB** dans notre cas précis.

# **iOS**

Sur un iPhone, il faut aller dans **Réglages > Partage de connexion**. Un mot de passe est prédéfini pour les connexions en Wi-Fi. Il suffit de basculer le curseur en haut à droite pour activer le partage.

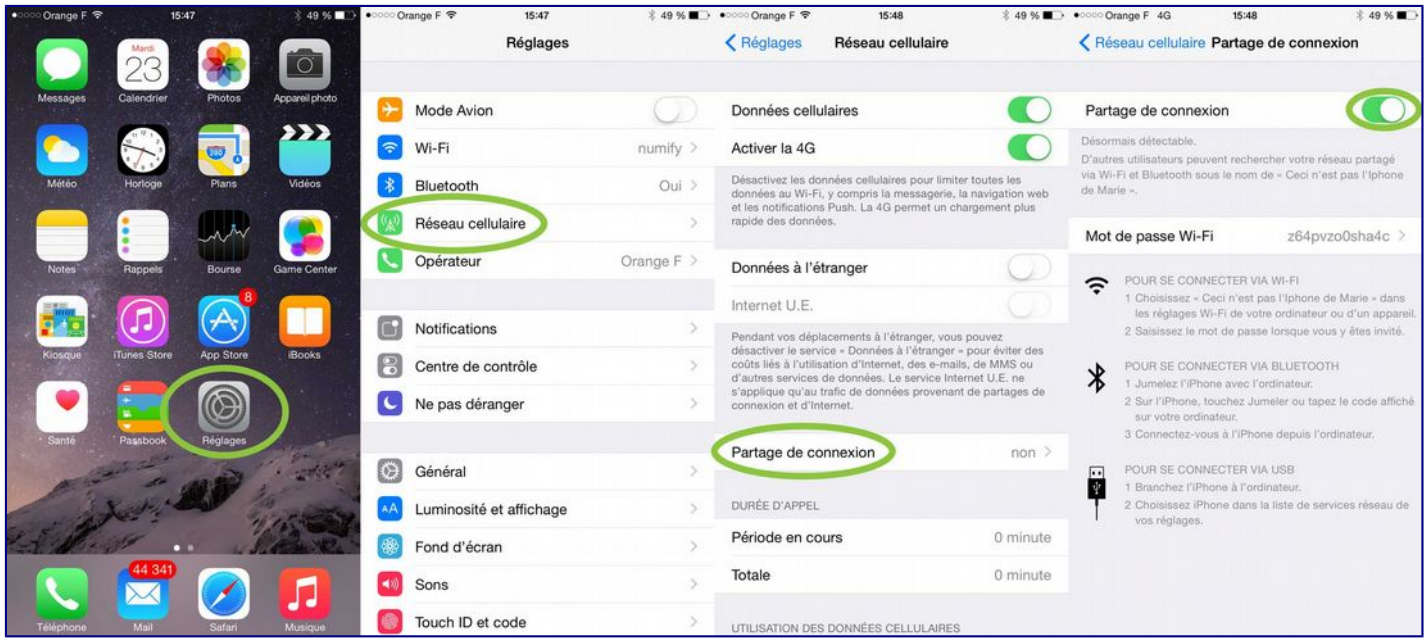

# **Windows Phone**

Se rendre dans **Paramètres > Système > partage internet**. Passer le curseur en haut à droite sur Activé.

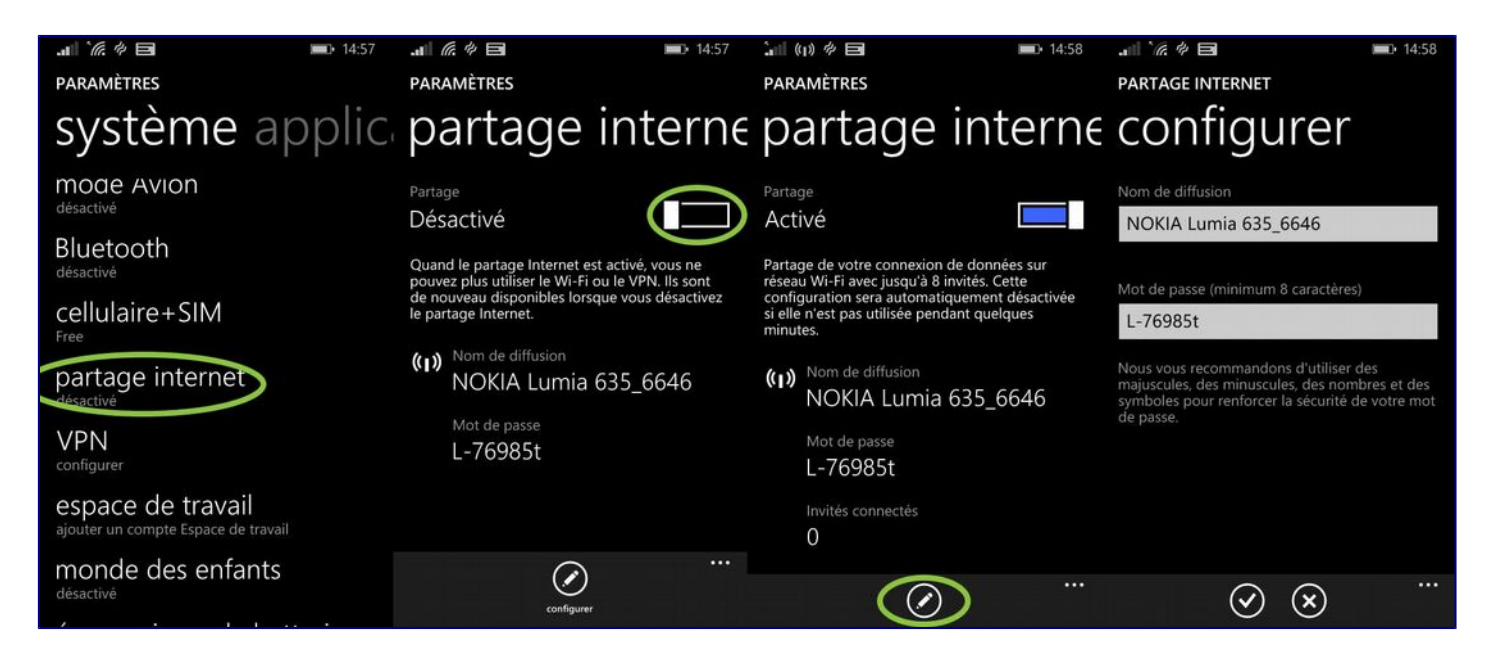

Le nom et le mot de passe sont prédéfinis, mais il est possible de les modifier en cliquant sur le logo avec un crayon au bas de l'écran (**Configurer**).

# **Blackberry 10**

Se rendre dans **Paramètres > Réseaux et connexions**. Deux choix s'offrent à nous : soit on désire créer un point d'accès Wi-Fi (pour le côté pratique ou pour connecter plusieurs appareils), soit on préfère une connexion USB ou Bluetooth pour un seul appareil.

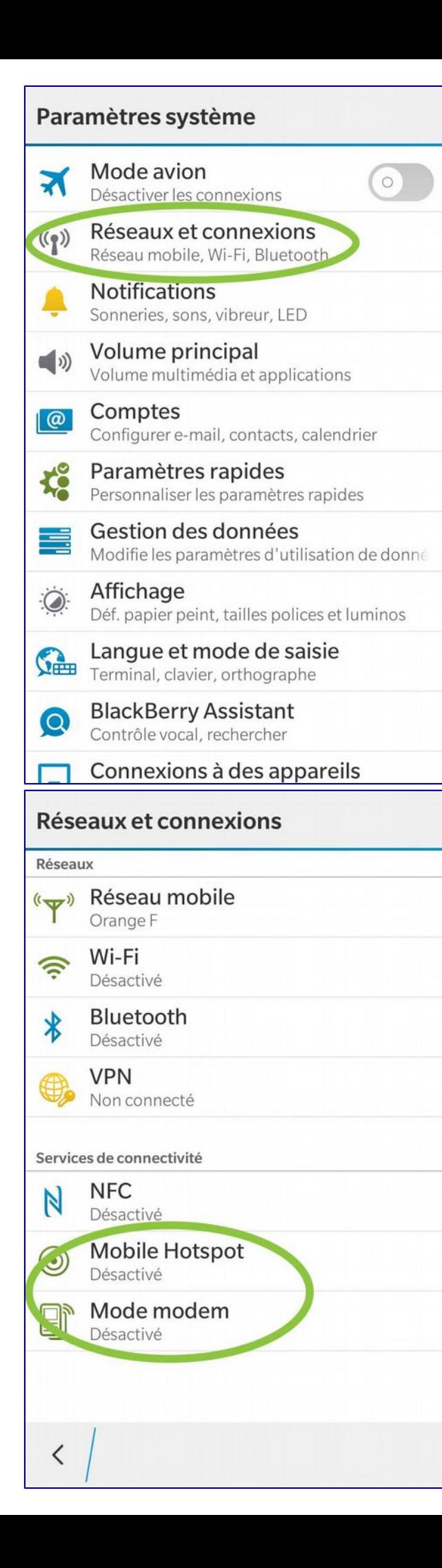

### **Création d'un point d'accès Wi-Fi**

Il faut se rendre sur **Mobile Hotspot** puis basculer le curseur vers la droite. On clique ensuite sur **Configuer** pour choisir le nom du point d'accès ainsi que le type de sécurité et le mot de passe. On peut également choisir de désactiver le *hotspot* au bout d'un certain temps d'inactivité.

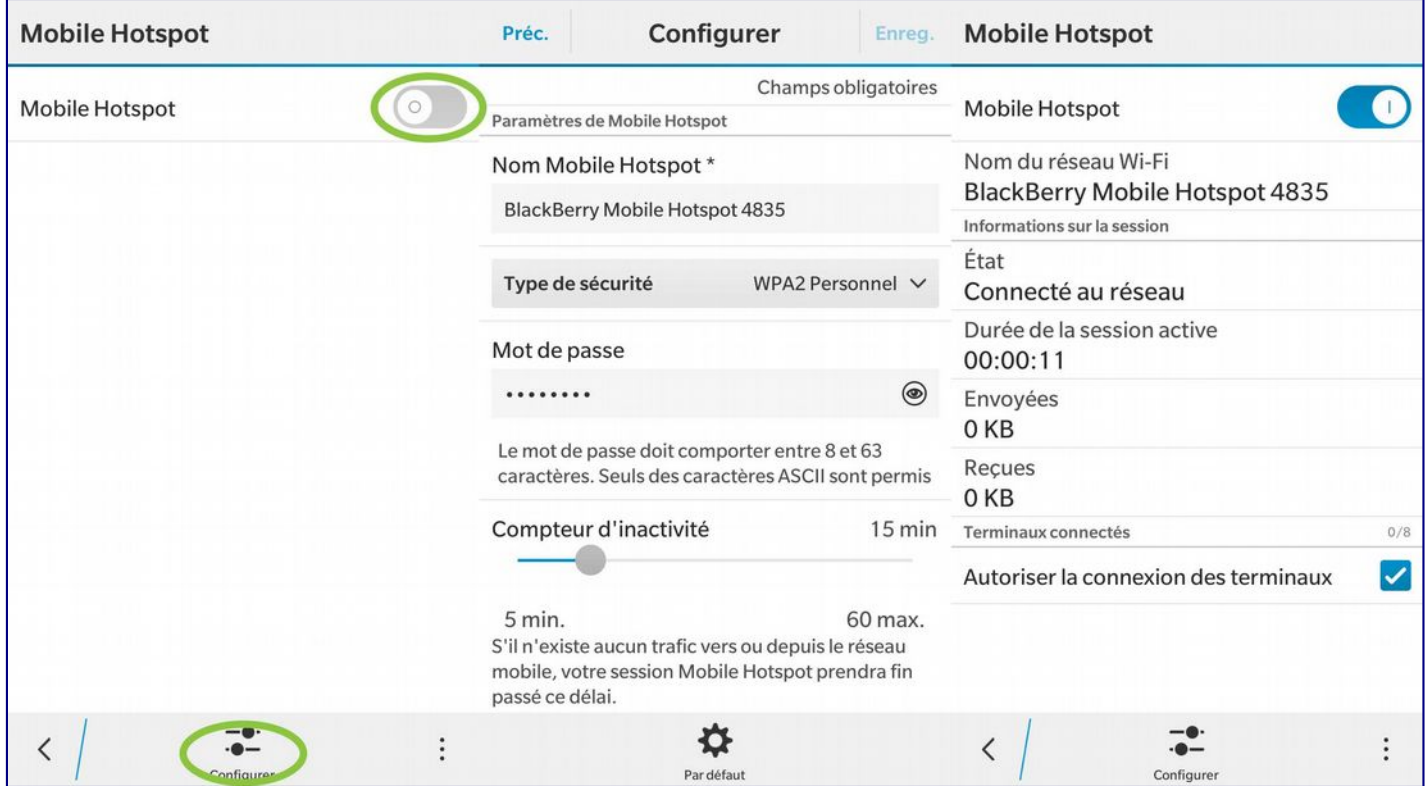

### **Connexion en USB ou Bluetooth**

On se rend sur **Mode modem**, on sélectionne l'option **Bluetooth** ou **USB** puis on déplace le curseur vers la droite

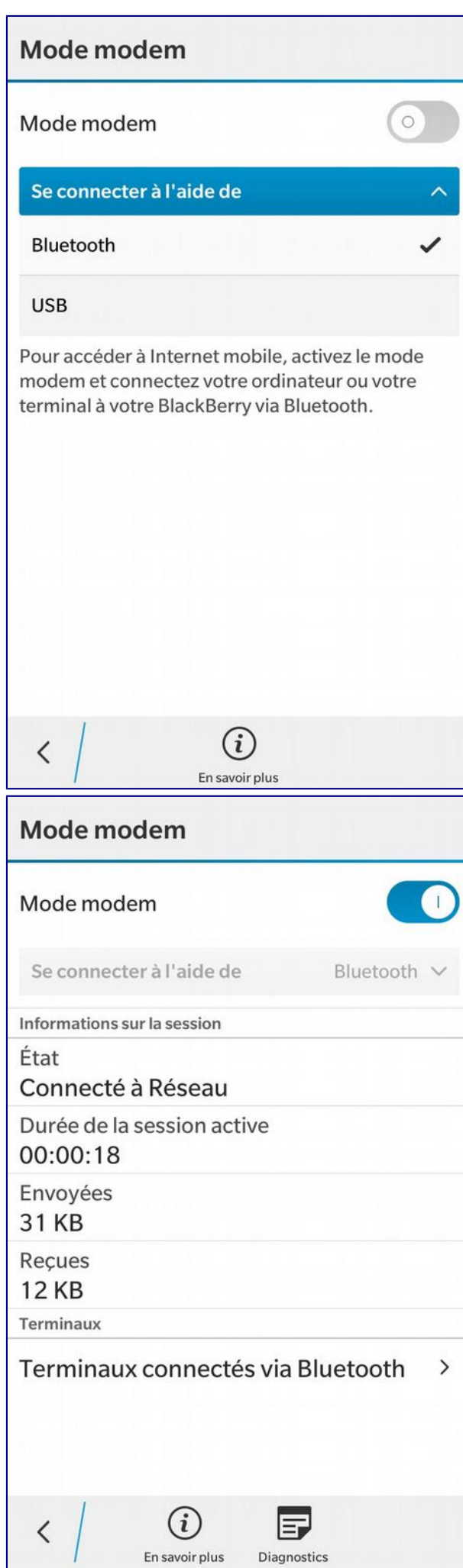

# **Depuis l'ordinateur**

Pour connecter le PC sur le réseau ainsi créé, il faut se rendre dans les paramètres réseau puis sélectionner le nom du réseau Wi-Fi de notre téléphone puis saisir le mot de passe que l'on a défini.

TAGS

- $\rightarrow$  Android
- $\rightarrow$  iOS
- $\cdot$   $\rightarrow$  Tutoriel

 $\rightarrow$ 

[COMPARATIF SMARTPHONES](http://www.lesnumeriques.com/telephone-portable/comparatif-smartphones-telephones-portables-a407.html)  [Filtrez selon vos besoins](http://www.lesnumeriques.com/telephone-portable/comparatif-smartphones-telephones-portables-a407.html)

 $\rightarrow$ 

[GUIDE D'ACHAT SMARTPHONES](http://www.lesnumeriques.com/telephone-portable/guide-achat-meilleurs-smartphones-a814.html)  [Notre séléction](http://www.lesnumeriques.com/telephone-portable/guide-achat-meilleurs-smartphones-a814.html) [➜](http://www.lesnumeriques.com/telephone-portable/assistant.html)

[ASSISTANT TÉLÉPHONE](http://www.lesnumeriques.com/telephone-portable/assistant.html) [Nous vous guidons en quelques questions](http://www.lesnumeriques.com/telephone-portable/assistant.html)

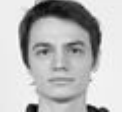

[Rémi Jacquet](http://www.lesnumeriques.com/auteur/78/remi-jacquet) Journaliste mobilité, et grand spécialiste du "Tuto". Sniper de l'humour, il ne rate jamais sa cible. Ses [publications](http://www.lesnumeriques.com/auteur/78/remi-jacquet) 

# **Partage de connexion**

En week end ou en vacances et vous n'avez pas de connexion Wi-Fi ? Profitez de la connexion 4G de votre mobile. **Grâce au partage connexion de votre smartphone,** connectez en 4G votre tablette ou ordinateur et surfez où que vous soyez.

Vous êtes sans arrêt en déplacement et vous souhaitez avoir Internet en continue sur votre ordinateur, découvrez la **[Bbox](http://www.services.bouyguestelecom.fr/internet-et-securite/bbox-nomad)  [Nomad 4G.](http://www.services.bouyguestelecom.fr/internet-et-securite/bbox-nomad)**

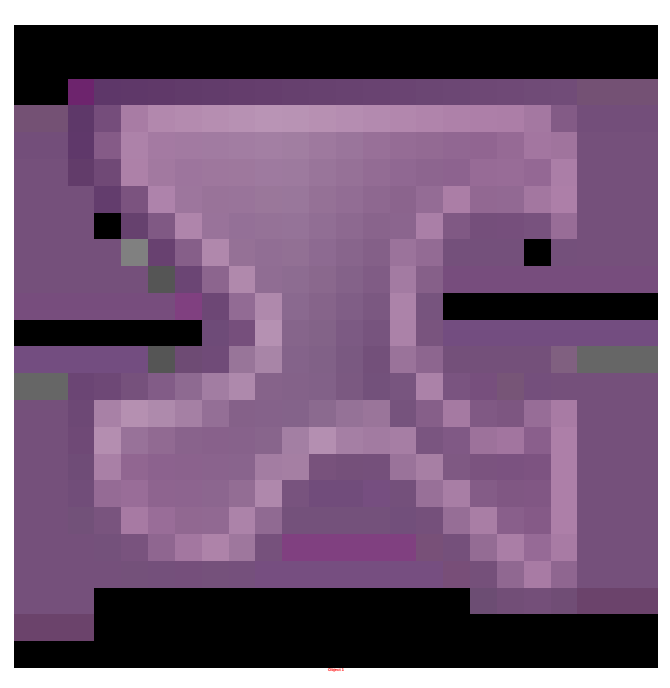

1.

# **[Clients mobile, Bbox, ideo et Bbox nomad](http://www.laboutique.bouyguestelecom.fr/offres-mobiles/forfaits-mobiles.html#xtatc=int-58-Partage%20de%20connexion%23)**

[INCLUS dans l'offre](http://www.laboutique.bouyguestelecom.fr/offres-mobiles/forfaits-mobiles.html#xtatc=int-58-Partage%20de%20connexion%23) 

# **Les options associées**

- [Option Internet +1Go forfait Sensation](http://www.services.bouyguestelecom.fr/internet-et-securite/point-d-acces-wifi-mobile#more-options)
- [Option Internet +5Go pour le Forfait Sensation 16Go](http://www.services.bouyguestelecom.fr/internet-et-securite/point-d-acces-wifi-mobile#more-options)
- [Option Internet 200Mo Forfait bloqué](http://www.services.bouyguestelecom.fr/internet-et-securite/point-d-acces-wifi-mobile#more-options)

### **Retrouvez ce service sur :**

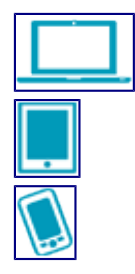

### **[Plus d'info](http://www.services.bouyguestelecom.fr/internet-et-securite/point-d-acces-wifi-mobile#collapseInfos)**

### **[Options](http://www.services.bouyguestelecom.fr/internet-et-securite/point-d-acces-wifi-mobile#collapseOptions)**

### **Option Internet +1Go forfait Sensation**

Pour les Forfaits 2H 1Go, 24/24 500Mo et les Forfaits Sensation 3Go et 8Go **Profitez de 1 Go supplémentaire** pour surfer depuis votre mobile !

5€/mois

Sans engagement

#### **[Souscrire](http://www.bouyguestelecom.fr/mon-compte/options/index/)**

### **Option Internet +5Go pour le Forfait Sensation 16Go**

**Profitez de 5 Go supplémentaires** pour surfer depuis votre mobile !

15€/mois

Sans engagement

**[Souscrire](http://www.bouyguestelecom.fr/mon-compte/options/index/)** 

### **Option Internet 200Mo Forfait bloqué**

Profitez de **200 Mo supplémentaires, pour surfer depuis votre mobile.** 

3€/mois

Sans engagement

**[Souscrire](http://www.bouyguestelecom.fr/mon-compte/options/index/)** 

**Vous aimerez aussi**

4G Service 4G Le service 4G est activé automatiquement sur le réseau mobile Free.

• Ce service nécessite un mobile 4G compatible avec le réseau mobile Free.

L'activation de la réduction du débit est déterminée en fonction du mobile présent sur le réseau, soit après 50Go si le terminal est compatible 4G, sinon après 3Go.

Prix de l'option : Offerte

Ambroise GRIFFON - Forfait Free illimité - 0675973172

Vos consommations du 09/10/2015 au 03/11/2015 : الس

Conso VOIX

Vous avez consommé 0h52min8s Total appels vers international -

Hors forfait voix : 0,00€

Appels numéros spéciaux

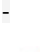

Conso SMS

**126 / Illimités** Hors forfait SMS : 0,00€

### ⊲प

Conso MMS Vous avez consommé 10 MMS

Hors forfait MMS : 0,00€

Conso DATA Vous avez consommé 908.35 Mio

Hors forfait DATA : 0,00€

Débit réduit au delà de 50 Gio

reste 49.11 Gio

Montant de votre forfait \*15,99 €

Montant total hors forfait  $0.00 \in$ 

Montant des achats reportés sur votre facture0,00 €

Montant total de vos communications 15,99 €

\* Hors réduction abonné Freebox.

### **Option Data**

• Active les fonctionnalités Internet et Mail sur votre forfait 2€.

Prix de l'option : 50Mo inclus dans votre forfait, puis 0.05€ par Mo indivisible

Conso DATA

Vous avez consommé 24.54 Mio

Hors forfait DATA : 0,00€

Hors forfait au delà de 50 Mio

reste 25.46 Mio

Consommations du 24-06-2015 au 23-07-2015 Appels vers destinations incluses dans le forfait Appels voix vers des numéros spéciaux Envois de SMS Quantité Coût en e TTC ( HT ) 17 s 0.00 ( 0.00 ) 1 min 47 s 0.00 ( 0.00 ) 13 0.00 ( 0.00 ) 79 Mio 1.45 ( 1.21 ) Option Data et MMS illimités

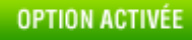

Guide d'achat

# **Tablettes tactiles**

# **L'iPad et les autres ?**

Plus grande qu'un smartphone, plus nomade qu'un ordinateur portable, la tablette tactile souffle un vent nouveau sur l'informatique grand public. Des dizaines de modèles, vendus entre 150 et 750 € (et même jusqu'à 825 € pour l'iPad Air 2 de 128 Go !), sont disponibles. Nos conseils en vidéo à partir de plusieurs tablettes testées par *Que Choisir* : Apple iPad, Sony Xperia Tablet Z, Samsung Galaxy Note 8, Google Nexus 7, Kindle Fire HD, etc.

→ Test Que Choisir : **[Comparatif Tablettes tactiles](http://test-comparatif.quechoisir.org/tablette-tactile-162214/)**

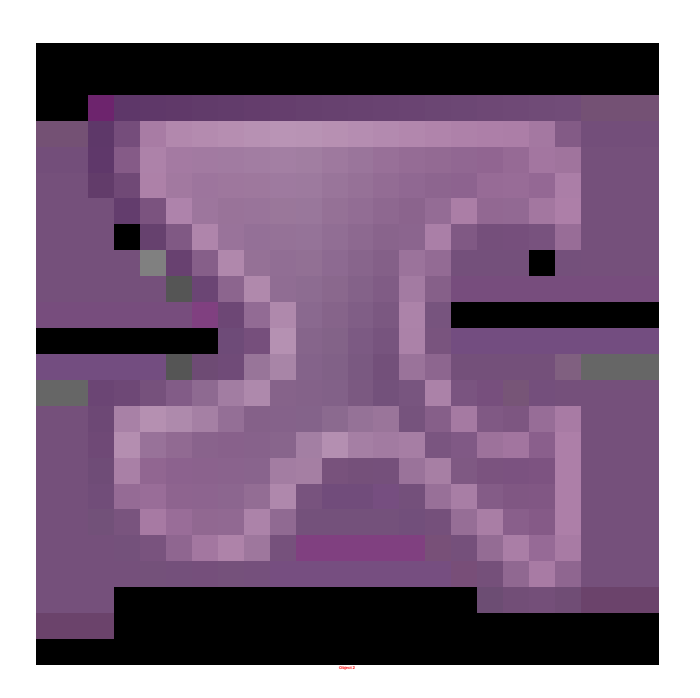

### **L'iPad : toujours la meilleure tablette ?**

Après avoir démocratisé le [smartphone](http://www.quechoisir.org/telecom-multimedia/telephonie/guide-d-achat-smartphones-comment-choisir-son-smartphone) avec son [iPhone,](http://www.quechoisir.org/telecom-multimedia/informatique/actualite-ipad-un-raz-de-maree-merite) Apple a inventé la **tablette tactile** et [lancé son premier iPad en](http://www.quechoisir.org/telecom-multimedia/informatique/actualite-nouvel-ipad-en-video-premieres-impressions)  [mai 2010.](http://www.quechoisir.org/telecom-multimedia/informatique/actualite-nouvel-ipad-en-video-premieres-impressions) Les autres fabricants de téléphones mobiles ont mis des années avant de proposer un rival sérieux à l'iPhone. La concurrence a été plus réactive pour les tablettes tactiles. Acer, Asus, Samsung, Toshiba… Plusieurs fabricants, issus de la téléphonie ou de l'informatique, commercialisent aujourd'hui des modèles performants.

### **iOS, Android et les autres**

La principale différence entre l['iPad](http://test-comparatif.quechoisir.org/tablette-tactile-162214/apple-s94/) et ses concurrents vient du système d'exploitation (ou OS, pour « Operating System ») de la tablette. Il s'agit du logiciel interne de l'appareil, l'équivalent de Windows sur un ordinateur. Apple a son propre système, **iOS**, qu'il est le seul à déployer. Les autres fabricants intègrent pour la plupart un autre système, baptisé **[Android](http://test-comparatif.quechoisir.org/tablette-tactile-162214/android-s95/)**. Mis au point par Google, il s'est imposé comme système alternatif. Microsoft a récemment fait son grand

retour sur ce marché avec son propre OS, **[Windows 8](http://test-comparatif.quechoisir.org/tablette-tactile-162214/windows-8-s96/)**, déployé notamment sur sa tablette Surface (version Windows 8 RT). Après avoir fait une tentative avec la Playbook, Blackberry a quant à lui abandonné le marché des tablettes tactiles.

Plus qu'un logiciel interne, l'OS détermine tout l'environnement logiciel de la tablette. Il donne en effet accès à une boutique d'applications propre, c'est-à-dire à un catalogue d'applications, gratuites ou payantes, à installer sur l'appareil (lire encadré). L'**App Store d'Apple** et le **Play Store de Google** sont, de loin, les plus riches, avec des centaines de milliers d'applications disponibles. Certains fabricants proposent leur propre boutique (Samsung Apps, etc.) mais l'offre est beaucoup moins foisonnante.

### **L'écran**

**Taille.** L'offre est segmentée en deux grandes familles : d'un côté les « petites » tablettes avec un écran de 7 ou 8 pouces (17,8-20,3 cm), de l'autre les tablettes avec un écran de 9 ou 10 pouces (23-25,5 cm). Celles-ci sont plus confortables à l'usage, mais automatiquement plus lourdes. Samsung a connu un certain succès avec un appareil aux dimensions bâtardes, le [Galaxy Note.](http://www.quechoisir.org/telecom-multimedia/telephonie/actualite-samsung-galaxy-note-premieres-impressions-en-video) Cette mini-tablette (ou maxi-smartphone ?) présente un écran de 5,3 pouces (13,5 cm). Samsung a aussi lancé une tablette géante, dotée de d'un écran de 12,2 pouces (31 cm environ), la [Galaxy Note Pro.](http://www.quechoisir.org/telecom-multimedia/informatique/actualite-samsung-galaxy-note-pro-prise-en-main-de-la-tablette-geante-de-samsung)

**Résolution.** Les modèles les plus haut de gamme disposent d'écrans haute résolution, c'est-à-dire très denses en pixels et donc offrant un affichage de grande précision (2048 × 1536 pixels pour [l'iPad,](http://test-comparatif.quechoisir.org/tablette-tactile-162214/apple-s94/) par exemple). Méfiez-vous des résolutions trop faibles (768  $\times$  1024, par exemple), dont l'affichage flou est gênant à l'usage.

### **Stockage**

La majorité des tablettes tactiles intègrent de la mémoire flash, entre 8 et 128 Go. Applications, photos, vidéos… Les contenus multimédias prennent de la place. Une capacité de 16 Go semble minimale, surtout que le système et les applications installées par défaut occupent déjà une bonne partie de l'espace annoncé.

### **Connectique**

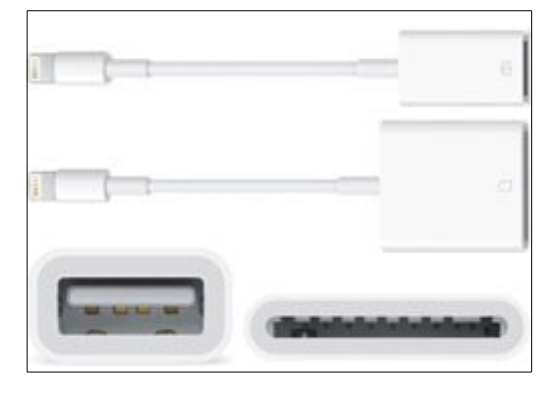

Pour transférer ses photos et ses vidéos de son appareil photo vers son iPad, Apple vend deux connecteurs (Lightning vers USB et SD vers USB) à 29 € chacun. Ils ne permettent pas de transférer d'autres contenus.

La présence d'un port de carte mémoire Micro SD permettra d'étendre la capacité de stockage. Un port USB permet quant à lui de transférer des contenus en connectant un disque dur externe ou une clé USB. Pour afficher sur votre [téléviseur](http://www.quechoisir.org/telecom-multimedia/image-son/photo-video/dossier-televiseur) les images stockées dans la tablette (photos, vidéos), optez pour un modèle avec port HDMI (standard ou mini). Ceci dit, de nombreux constructeurs préfèrent désormais intégrer la norme MHL (« Mobile High-definition Link ») au port micro USB. Elle permet, à l'aide d'un adaptateur (20 € environ) de remplacer le HDMI. Pour recharger la tablette ou la connecter à son ordinateur, tous les fabricants ont désormais adopté le port micro USB. Seul Apple persiste avec son connecteur propriétaire (baptisé « Lightning » sur son dernier iPad). Mais bien sûr, le constructeur a la solution pour vous permettre de transférer vos photos de votre appareil vers votre iPad : vous vendre un accessoire à 29  $\epsilon$  (photo).

### **Wi-Fi oui, mais 3G/4G ?**

Les tablettes intègrent toujours le Wi-Fi pour se connecter à l'Internet haut débit sans fil depuis chez soi (il faut disposer d'un réseau Wi-Fi) ou depuis un hotspot (cafés, lieux publics, aéroports, etc.). Certains modèles intègrent en plus une carte SIM pour se connecter en 3G/3G+/4G via les réseaux des opérateurs mobiles. Cette option peut être pratique lorsque aucun réseau Wi-Fi n'est disponible. Il faut toutefois souscrire une offre auprès de son opérateur.

Notez que de plus en plus d'opérateurs acceptent le partage de la connexion mobile du smartphone avec d'autres appareils. On peut par exemple partager la connexion 3G/4G de son iPhone avec une tablette (inutile qu'elle soit compatible 3G/4G car la connexion est partagée en Wi-Fi). Ceci évite de payer deux forfaits mobiles.

Petite précision : chez Apple, les tablettes Wi-Fi sans 3G/4G n'ont pas non plus de puce GPS. Il faut obligatoirement être connecté en Wi-Fi pour être localisé sur une carte.

### **Des milliers d'applications**

Chaque utilisateur personnalise sa tablette en y installant les applications qu'il souhaite parmi celles disponibles dans la boutique d'applications. On y trouve des logiciels tantôt pratiques, tantôt ludiques (localisation de restaurants, de stations essence, jeux, actualités, plan du métro, météo, retouche d'image... et ce ne sont que quelques exemples !), gratuits ou payants. De plus en plus d'entreprises proposent également leur propre application, qu'il s'agisse de marchands (Leclerc, Carrefour, Vente-privée, Ebay…), de journaux (L'Équipe, Le Monde…), de chaînes de télévision (Arte, France Télévisions, M6…), de compagnies de transports (SNCF, Easyjet, Air France…), de banques (BNP, Société générale, Banque postale…). La fièvre touche même les services publics (impôts, Assemblée nationale, gouvernement, Élysée, préfecture de police…). Tous proposent ainsi un accès à leurs contenus respectifs dans un format étudié spécifiquement pour l'ergonomie des tablettes tactiles.

Notez que les **applications achetées sont liées à votre compte utilisateur**. Si vous changez de tablette sans changer d'OS, vous pourrez donc les télécharger à nouveau gratuitement. Mais si vous changez de système (passant par exemple d'un [iPad](http://www.quechoisir.org/telecom-multimedia/informatique/actualite-nouvel-ipad-en-video-premieres-impressions) à un [Galaxy Tab\)](http://www.quechoisir.org/telecom-multimedia/informatique/actualite-samsung-galaxy-tab-en-video-le-challenger), vous devrez tout racheter.